## **HOW TO REVIEW AND REVISE SHIPPING INFORMATION**

**IMPORTANT:** All COVID-19 Vaccine Providers must review shipping information which is located in their MCIR VFC "Shipping" tab. This must be reviewed **prior to any orders being placed, and ensure updates are made immediately if information changes.** Reviewing this information is particularly important for COVID-19 Providers that were previously VFC Providers but unenrolled – the "Shipping" tab could have outdated information. The information in the "Shipping" tab is captured at the time of ordering and submitted to CDC as-is. Shipping information applies to all public vaccine orders (VFC and COVID-19).

**When reviewing shipping information, ensure the following:**

- "**Shipping Hours**" reflect the days and hours you are available to receive vaccine delivery. Per CDC: To support efficient distribution of vaccine, locations **should offer full-day receiving hours to the extent possible**. When that is not possible, COVID-19 Vaccine Providers **must be available to receive shipments during a 4-hour window on a weekday other than Monday.**
- "**Shipping Address**" reflect the address where vaccine will be shipped. Ensure this is accurate and that it shows as "Valid."

**INSTRUCTIONS:** Please follow the instructions below to review shipping hours and revise if needed.

- 1. To review/revise shipping hours, you must be associated as an **E-Order Contact**. If you are not an E-Order Contact, [start here](https://www.michigan.gov/documents/mdhhs/HowtoAddEOrderOrderContactfinal__12182020_710951_7.pdf) before proceeding with next steps.
- 2. From your MCIR Home Screen, select "**Edit My Site**"

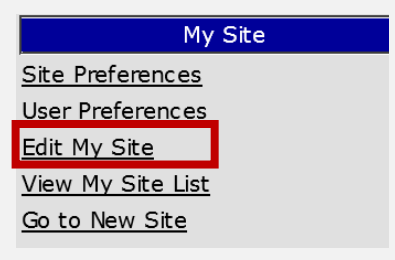

3. Select the "**VFC**" tab.

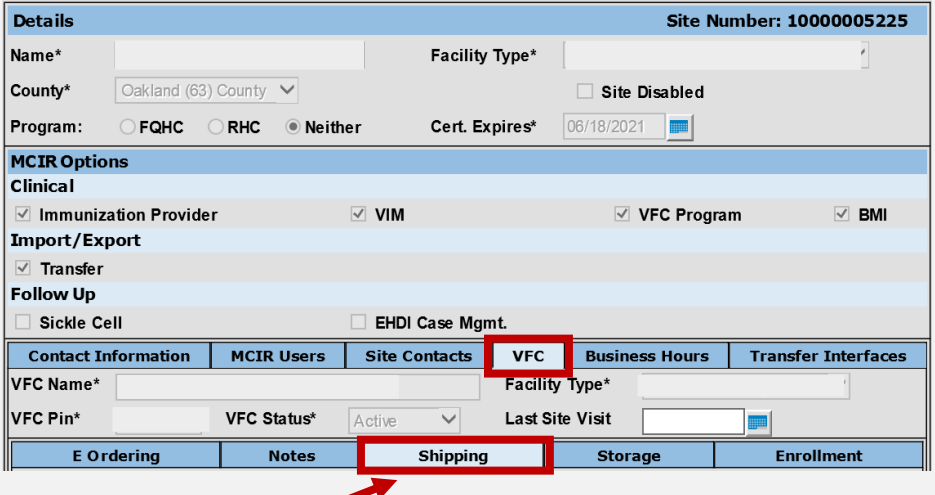

- 4. Click on the "**Shipping**" tab
- 5. Verify all shipping information for compliancy and accuracy. Follow these steps for review/revision:

## **A. REVIEW SHIPPING HOURS AND ENSURE COMPLIANCY:**

1. From the Shipping tab, review "**Shipping Hours**" for compliancy (**Full-day receiving hours to the extent possible**. When that is not possible, COVID-19 Vaccine Providers **must be available to receive shipments during a 4-hour window on a weekday other than Monday**). In this example, the below hours are noncompliant and must be corrected.

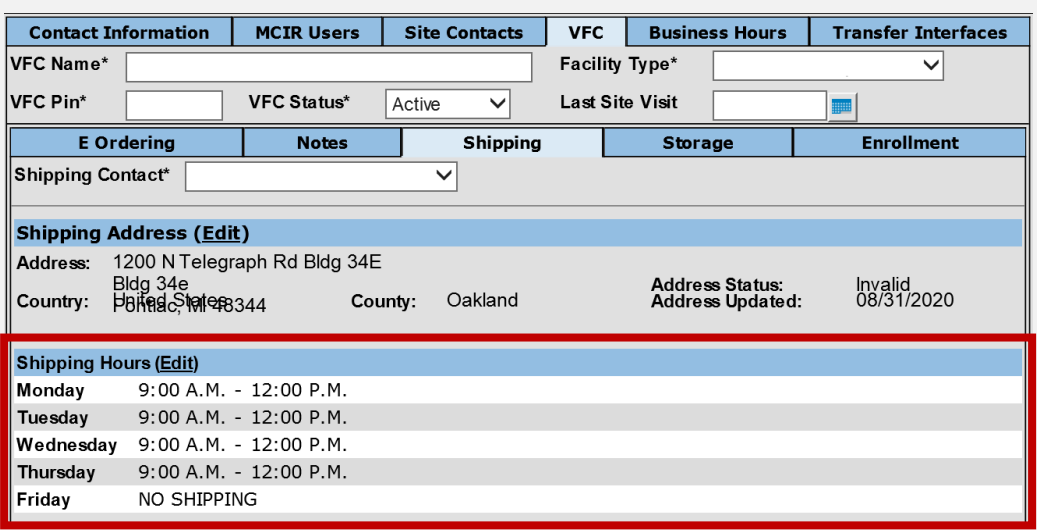

2. Next to the words "**Shipping Hours**" select "**Edit**".

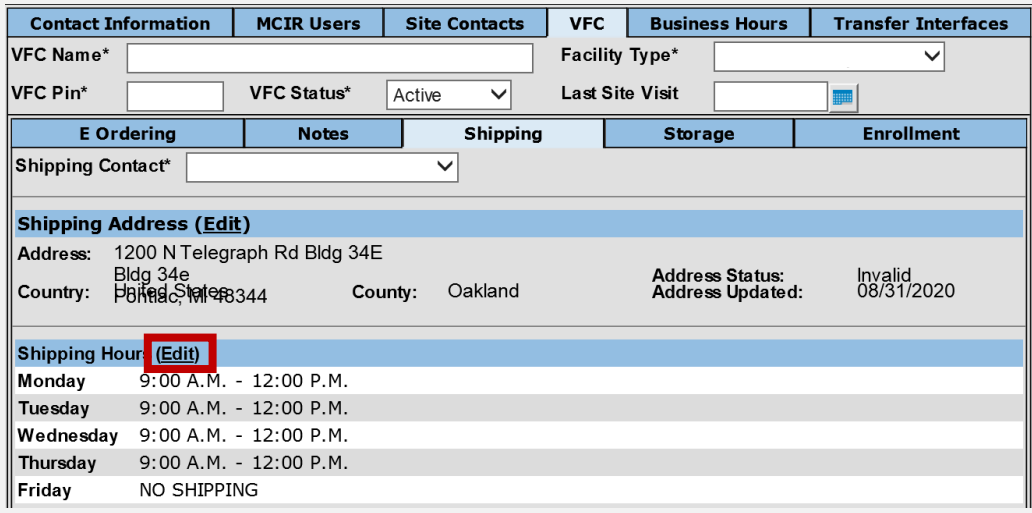

3. A window will pop-up to make revisions. Modify hours appropriately:

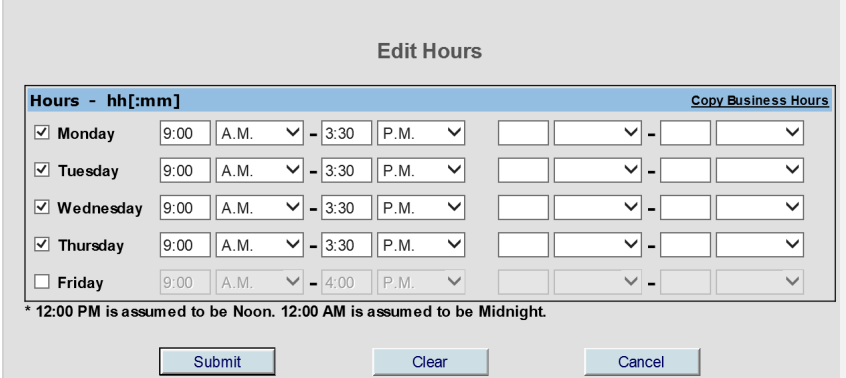

4. Click "Submit"

5. Hours will now be updated in the "**Shipping Hours**" area.

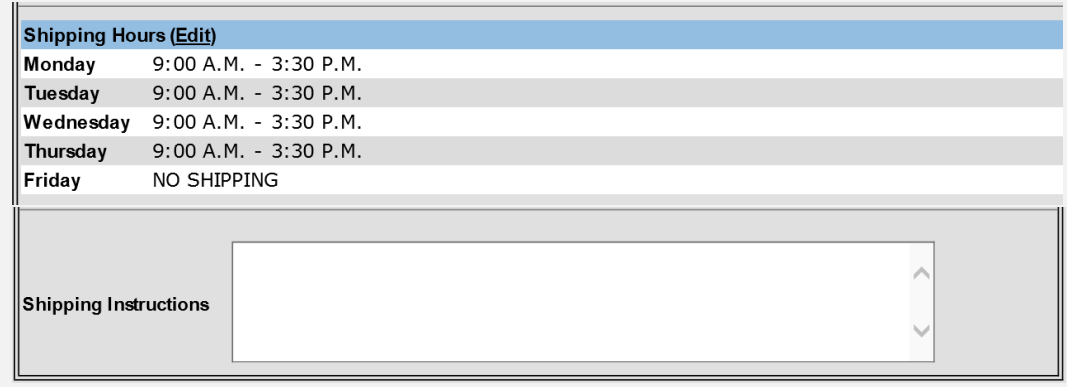

Please note that the "Shipping Instructions" area is not included in the delivery instruction to McKesson/Merck. DO NOT USE THIS AREA. Please use signage at your office to relay instructions to your carrier. Always ensure deliveries are immediately attended to and stored appropriately.

## **B. REVIEW AND REVISE SHIPPING ADDRESS**:

1. From the VFC "**Shipping**" tab, review the information in "**Shipping Address**" area. Ensure address is both accurate and "Valid". In this example, the "**Address Status**" is "**Invalid**"

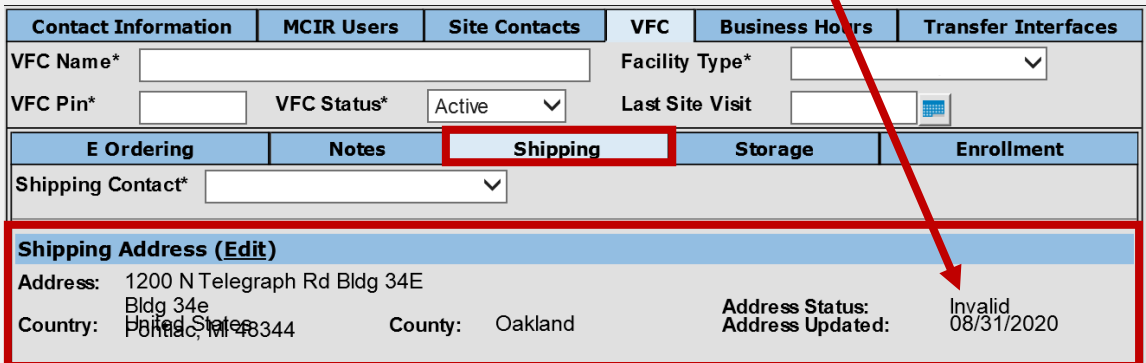

## 2. Next to the words "**Shipping Address**", click "**Edit**"

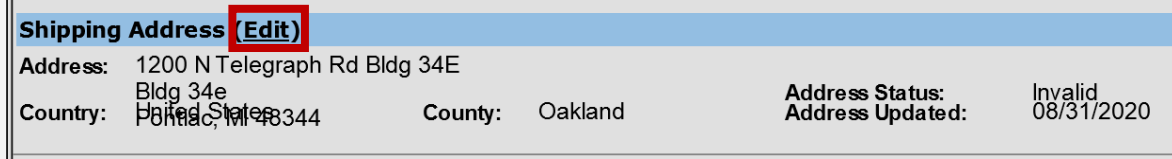

3. A window will appear for revisions. Update with correct information, and the "**Valid**" checkbox automatically updates if an accurate USPS address was entered:

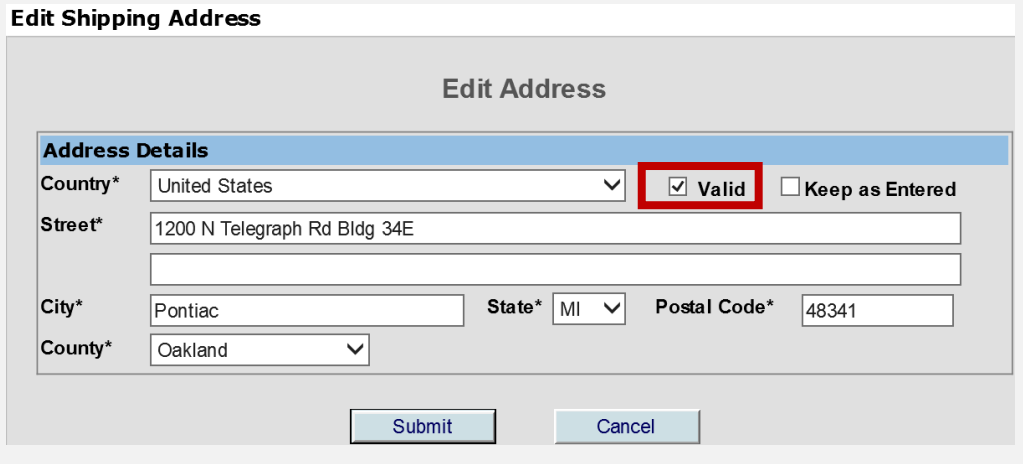

- 4. Click "**Submit**"
- 5. Address now appears as "**Valid**" within the Shipping Address section:

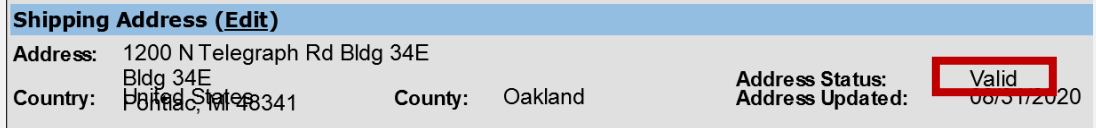